#### **WADSIH WA Health Hackathon**

# Launch Monday 9th October 10:00am - 11:30am

Steps to Gain Access to data:

The data for this hackathon is stored in a GitHub repository, accessible via a private website.

Access is available after registration – to register follow the steps below:

### **Step 1.** Create a GitHub Account (or use an existing account)

Use existing account: <a href="https://github.com/login">https://github.com/login</a>
 Create new account: <a href="https://github.com/signup">https://github.com/signup</a>

• If unsure on creating a username we recommend you use your fullname for your GitHub User Name (Handle) in Title case e.g. FirstLastname

### Step 2: Register your GitHub Handle (username – see detail below) via the Microsoft Form:

- Microsoft Form Link: <a href="https://forms.office.com/r/YQiLk8kDd0">https://forms.office.com/r/YQiLk8kDd0</a>
- You will be asked to provide your Fullname, Team Name, Email address and GitHub handle.
   This is created upon registration and can be found by clicking the user radial, with the handle displayed above the registered name. This can be further confirmed by viewing your profile the handle is the end of the URL.

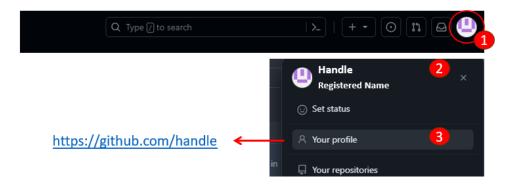

**Step 3:** Receive and accept the invitation to join the repository "GitHub-WA-Health-Hack / Info"

# Step 4: Access the data via the page

https://redesigned-invention-635j13e.pages.github.io/https://redesigned-invention-635j13e.pages.github.io/

The invite expires in 7 days